## Załącznik nr 1

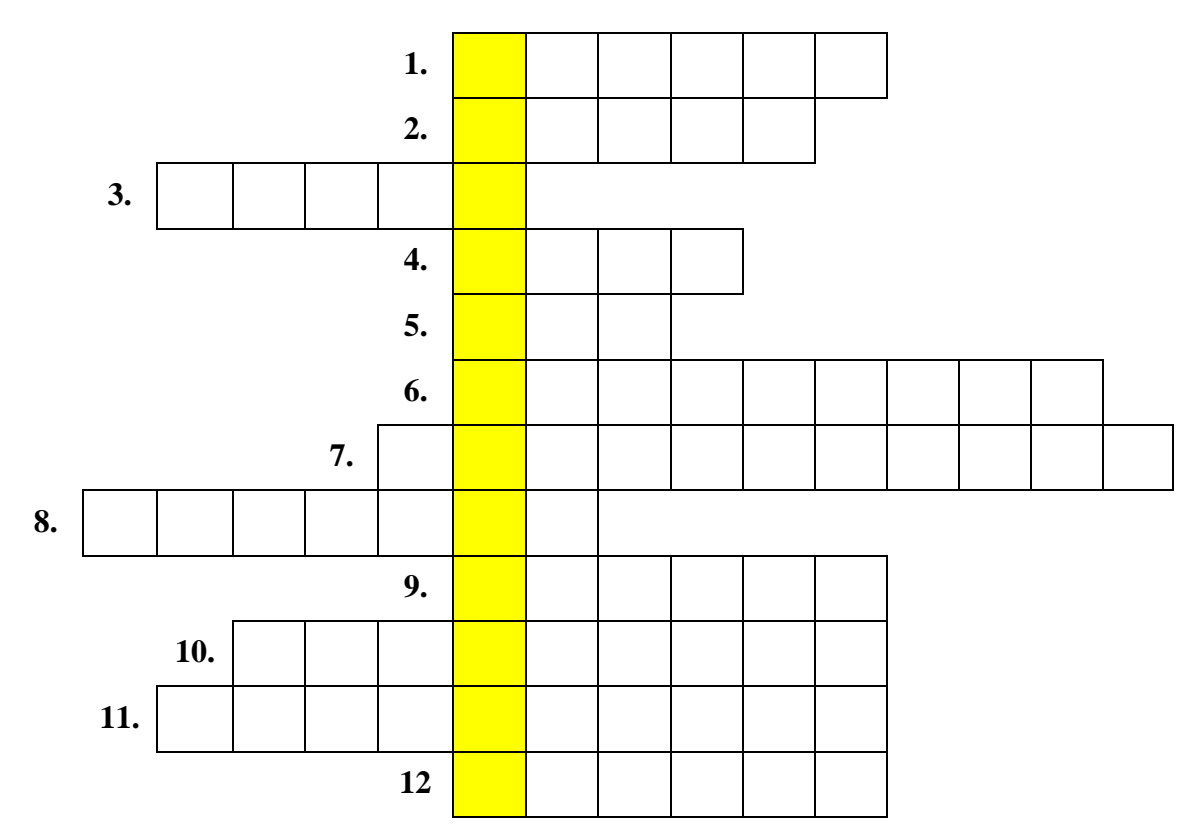

- 1. Inaczej katalog lub miejsce, gdzie zapisujemy swoje dokumenty.
- 2. Dostępne w każdym programie komputerowym.
- 3. Tym klawiszem zatwierdzamy polecenia lub przechodzimy do nowej linii w edytorze tekstu.
- 4. Dostępna lista poleceń pod lewym przyciskiem myszy lub spis potraw w restauracji.
- 5. Z tym klawiszem piszemy polskie znaki: ą, ę, ś, ć, ź itd.
- 6. Tym klawiszem robimy wcięcie pierwszego wiersza.
- 7. Wytłuszczenie tekstu.
- 8. Pochylenie tekstu.
- 9. Fragment tekstu rozpoczynający się od wcięcia.
- 10. Zanim zaczniemy formatować tekst musimy tekst napisać, a następnie go ….
- 11. Uporządkowany zestaw klawiszy służący do ręcznego sterowania urządzeniem lub ręcznego wprowadzania danych.
- 12. ….tekstu lub …. grafiki.

.............................................. to nadawanie tekstowi określonego wyglądu.